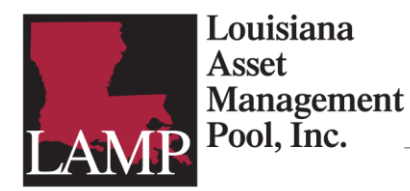

When obtaining your username and/or resetting your password, please use Google Chrome as your browser. The portal will work with Microsoft Edge, but it will **not** work with Internet Explorer.

## **To retrieve your username in the LAMP Transaction Portal, follow the steps below:**

1. Click the "Forgot Username" link below the Username field.

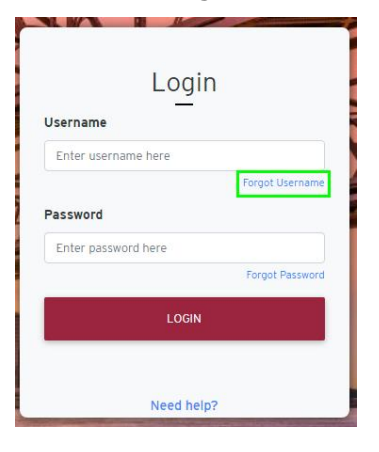

2. Enter your email associated with your LAMP account and your Investor ID in the following format: LA-01-XXXX

If you are on multiple accounts, you can enter any of the account numbers associated with your entity.

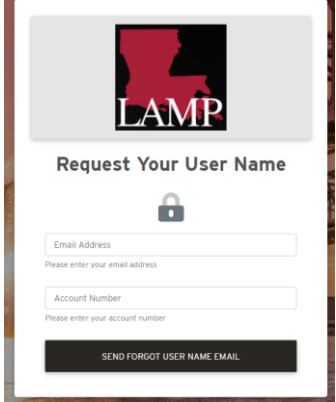

Once you submit your information, you should receive an email that contains the following information:

**Sender:** <LAMP-no-reply@publictrustadvisors.com> **Subject line:** Forgot Username – LAMP Transaction Portal

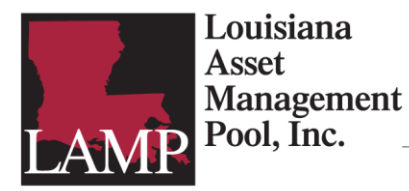

Be sure to check your spam/junk email folder before reaching out to the Client Service Team.

Your email should look like the following:

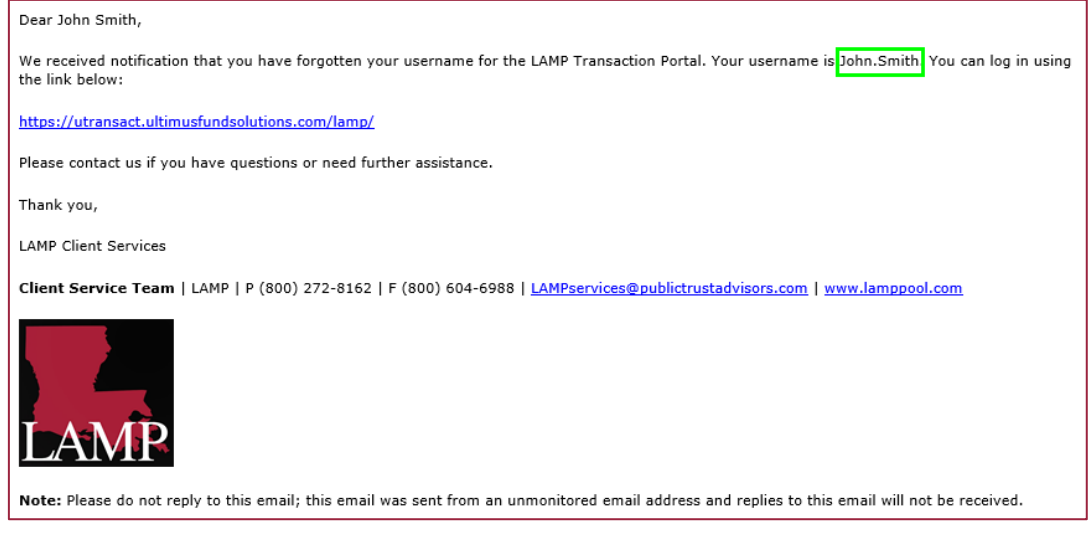

## **To reset your password in the LAMP Transaction Portal, follow the steps below:**

1. Click the "Forgot Password" link below the Password field.

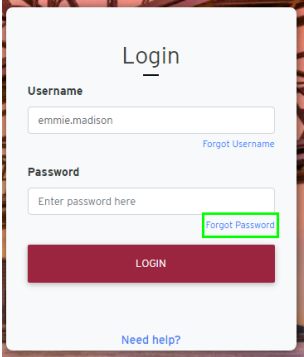

2. Enter your username (firstname.lastname), the email associated with your LAMP account, and your account number in the following format: LA-01-XXXX

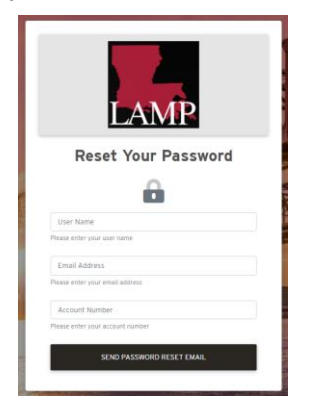

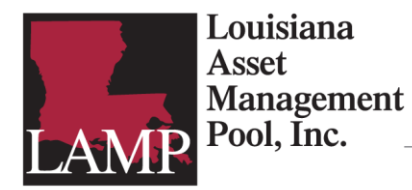

Once you submit your information, you should receive an email that contains the following information:

**Sender:** <LAMP-no-reply@publictrustadvisors.com> **Subject line:** Password Reset Request – LAMP Transaction Portal

Be sure to check your spam/junk email folder before reaching out to the Client Service Team.

Your email should look like the following:

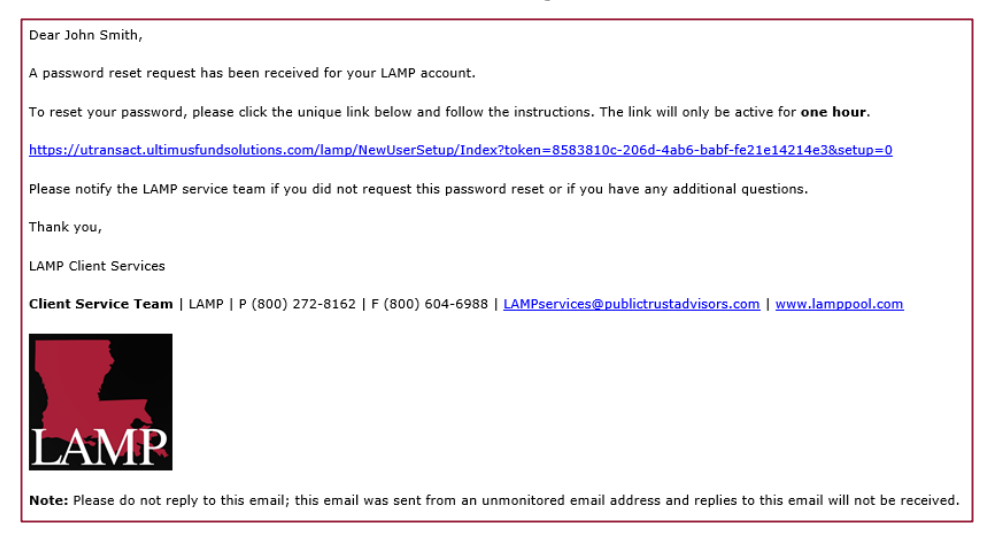

- 3. Click the link to reset your password. The password reset link will only be active for one hour.
- 4. When resetting your password, it must be between 8 and 20 characters and include at least one upper case letter, one lower case letter, and at least one of the following special characters  $(1@4\%^0@4).$
- 5. Once you have reset your password, you will receive an email confirmation that will look like below from the same sender with the subject line: Password Changed - LAMP Transaction Portal.

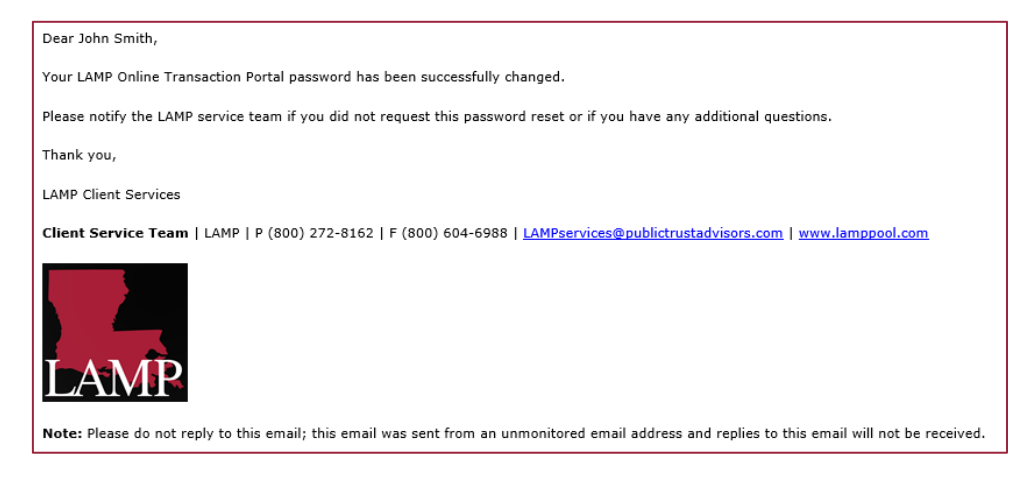